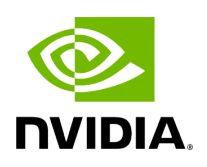

**Dump Configuration**

# **Table of contents**

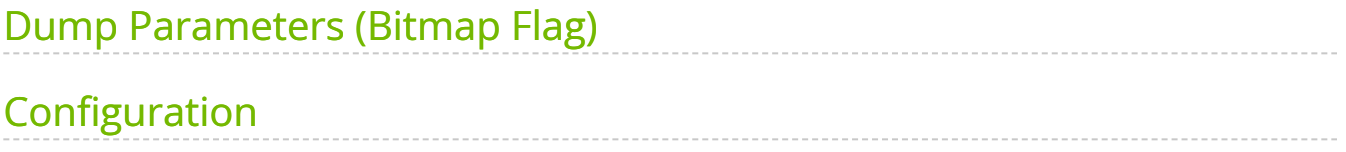

This feature helps dumping driver and firmware configuration using ethtool. It creates a backup of the configuration files into a specified dump file.

# <span id="page-2-0"></span>**Dump Parameters (Bitmap Flag)**

The following bitmap parameters are used to set the type of dump:

### **Bitmap Parameters**

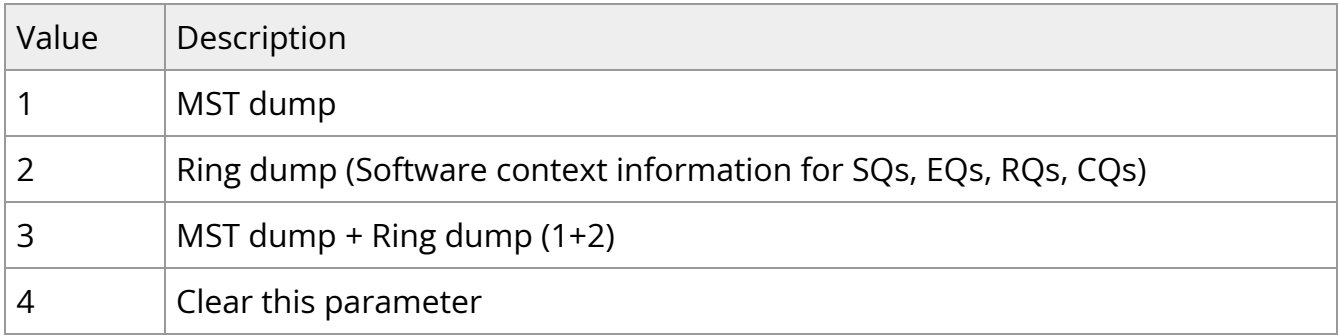

# <span id="page-2-1"></span>**Configuration**

In order to configure this feature, follow the steps below:

1. Set the dump bitmap parameter by running -W (uppercase) with the desired bitmap parameter value (see Bitmap Parameters table above). In the following example, the bitmap parameter value is 3.

ethtool -W ens1f0 3

2. Dump the file by running -w (lowercase) with the desired configuration file name.

ethtool -w ens1f0 data /tmp/dump.bin

3. [**Optional**] To get the bitmap parameter value, version and size of the dump, run the command above without the file name.

ethtool -w ens1f0 flag: 3, version: 1, length: 4312

### 4. To open the dump file, run:

mlnx\_dump\_parser -f /tmp/dump.bin -m mst\_dump\_demo.txt -r ring\_dump\_demo.txt Version: 1 Flag: 3 Number of blocks: 123 Length 327584 MCION module number: 0 status: | present | DRIVER VERSION: 1-23 (03 Mar 2015) DEVICE NAME 0000:81:00.0:ens1f0 Parsing Complete!

where:

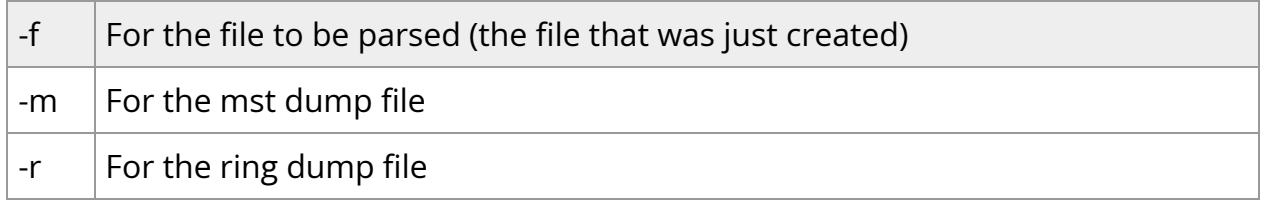

For further information, refer to [HowTo Dump Driver Configuration \(via ethtool\)](https://enterprise-support.nvidia.com/s/article/howto-dump-driver-configuration--via-ethtool-x) Community post.

#### **Output**:

# mlnx\_dump\_parser -f /tmp/dump.bin -m mst\_dump\_demo.txt -r ring\_dump\_demo.txt Version: 1 Flag: 3 Number of blocks: 123 Length 327584 MCION module number: 0 status: | present | DRIVER VERSION: 1-23 (03 Mar 2015) DEVICE NAME 0000:81:00.0:ens1f0 Parsing Complete!

- 5. Open the files.
	- 1. The MST dump file will look as follows. In order to analyze it, contact [NVIDIA](https://enterprise-support.nvidia.com/s/) [Support](https://enterprise-support.nvidia.com/s/).

cat mst\_dump\_demo.txt

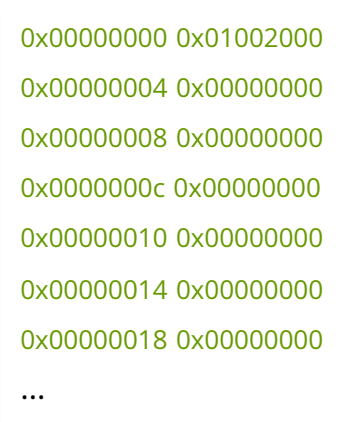

2. The Ring dump file can help developers debug ring-related issues, and it looks as follows:

# cat ring\_dump\_demo.txt SQ TYPE: 3, WQN: 102, PI: 0, CI: 0, STRIDE: 6, SIZE: 1024... SQ TYPE: 3, WQN: 102, PI: 0, CI: 0, STRIDE: 6, SIZE: 1024, WQE\_NUM: 65536, GROUP\_IP: 0 CQ TYPE: 5, WQN: 20, PI: 0, CI: 0, STRIDE: 6, SIZE: 1024, WQE\_NUM: 1024, GROUP\_IP: 0 RQ TYPE: 4, WQN: 103, PI: 15, CI: 0, STRIDE: 5, SIZE: 16, WQE\_NUM: 512, GROUP\_IP: 0 CQ TYPE: 5, WQN: 21, PI: 0, CI: 0, STRIDE: 6, SIZE: 16384, WQE\_NUM: 16384, GROUP\_IP: 0 EQ TYPE: 6, CI: 1, SIZE: 0, IRQN: 109, EQN: 19, NENT: 2048, MASK: 0, INDEX: 0, GROUP\_ID: 0 SQ TYPE: 3, WQN: 106, PI: 0, CI: 0, STRIDE: 6, SIZE: 1024, WQE\_NUM: 65536, GROUP\_IP: 1 CQ TYPE: 5, WQN: 23, PI: 0, CI: 0, STRIDE: 6, SIZE: 1024, WQE\_NUM: 1024, GROUP\_IP: 1 RQ TYPE: 4, WQN: 107, PI: 15, CI: 0, STRIDE: 5, SIZE: 16, WQE\_NUM: 512, GROUP\_IP: 1 CQ TYPE: 5, WQN: 24, PI: 0, CI: 0, STRIDE: 6, SIZE: 16384, WQE\_NUM: 16384, GROUP\_IP: 1 EQ TYPE: 6, CI: 1, SIZE: 0, IRQN: 110, EQN: 20, NENT: 2048, MASK: 0, INDEX: 1, GROUP\_ID: 1

SQ TYPE: 3, WQN: 110, PI: 0, CI: 0, STRIDE: 6, SIZE: 1024, WQE\_NUM: 65536, GROUP\_IP: 2 CQ TYPE: 5, WQN: 26, PI: 0, CI: 0, STRIDE: 6, SIZE: 1024, WQE\_NUM: 1024, GROUP\_IP: 2 RQ TYPE: 4, WQN: 111, PI: 15, CI: 0, STRIDE: 5, SIZE: 16, WQE\_NUM: 512, GROUP\_IP: 2 CQ TYPE: 5, WQN: 27, PI: 0, CI: 0, STRIDE: 6, SIZE: 16384, WQE\_NUM: 16384, GROUP\_IP: 2

...

© Copyright 2024, NVIDIA. PDF Generated on 06/06/2024